# Digitale Medien

Übung

# **Heute**

• Scalable Vector Graphics

## Scalable Vector Graphics (SVG)

Beschreibungssprache für Vektorgraphiken. Basiert auf XML, daher ähnlich zu (X)HTML, SMIL, VRML, RSS, etc.

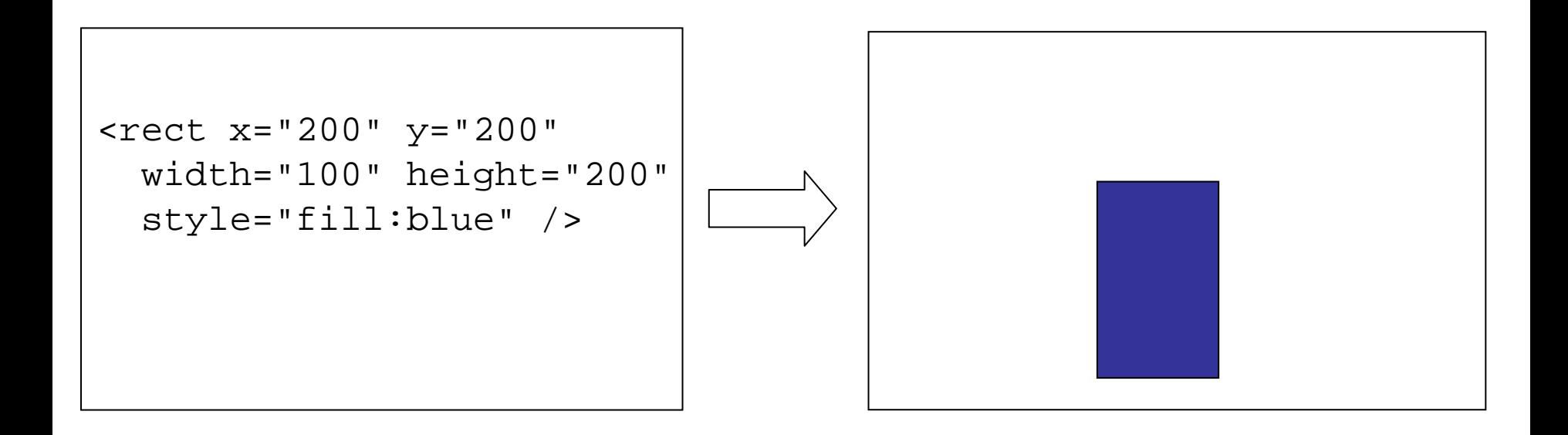

SVG-Dateien können ebenfalls wie HTML-Dateien editiert werden: Mit einemnormalen Texteditor.

Günstige Testumgebung: Texteditor und SVG-Viewer

Apache Batik: /home/proj/mi\_dm/svg/batik-1.7 Spezifikation: <http://www.w3.org/TR/SVG11/>

Tutorial:<http://svg.tutorial.aptico.de/>

Batik:<http://xmlgraphics.apache.org/batik/>

Kopie im eigenen Homeverzeichnis erstellen und starten:

- 1. cd /home/proj/mi\_dm/svg
- 2. cp batik-1.7  $\sim$
- 3. cd  $\sim$ /batik-1.7
- 4. java -jar batik-squiggle.jar

Grundgerüst: batik-1.7/samples/basic.svg

Syntax von SVG:

### <*TAG* [ *ATTRIBUT* = "*wert*" ]\* > *Inhalt* [</*TAG*>]

Ebenso wie HTML:

#### **- Elemente**

Geometrische Primitive, Pfade, Animationen Beispiele:

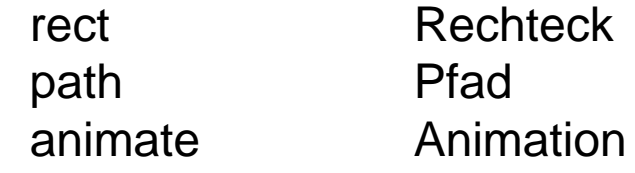

#### **- Attribute**

Eigenschaften eines Elements Beispiele:

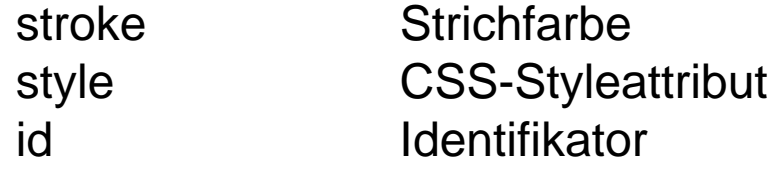

#### Grundlegender Aufbau einer SVG-Datei:

<?xml version="1.0" encoding="ISO-8859-1" ?> <!DOCTYPE svg PUBLIC "-//W3C//DTD SVG 1.0//EN" "http://www.w3.org/TR/2001/REC-SVG-20010904/DTD/svg10.dtd"> Dokumenttyp-Deklaration

<svg xmlns="http://www.w3.org/2000/svg" xmlns:xlink="http://www.w3.org/1999/xlink">

</svg> Inhalt

### Koordinatensystem

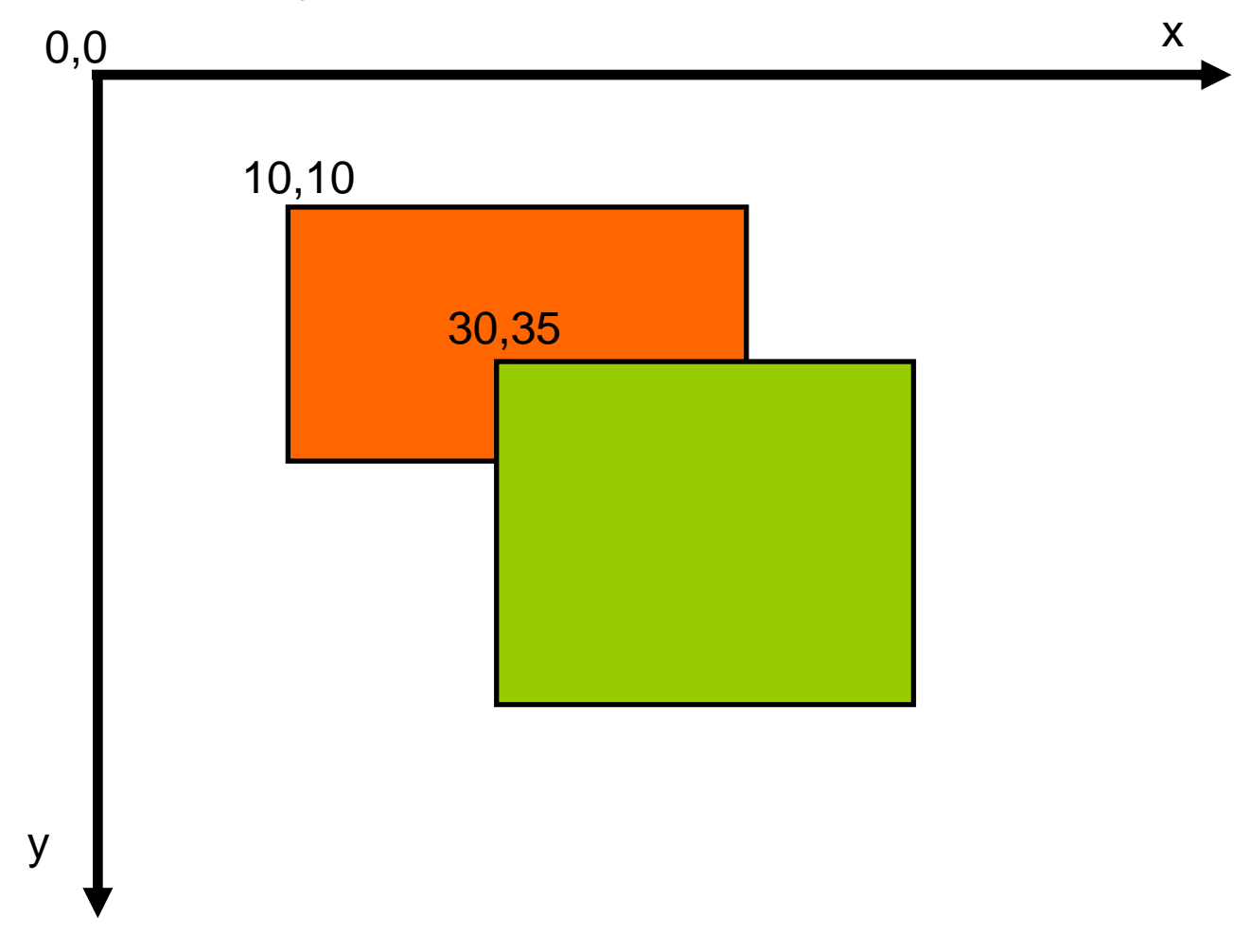

Größe einer SVG-Grafik

#### Lässt sich über die Attribute width und height im Element <svg> definieren. Diese bestimmen das Koordinatensystem der Grafik.

```
<?xml version="1.0" encoding="ISO-8859-1" ?>
<!DOCTYPE svg PUBLIC "-//W3C//DTD SVG 1.0//EN"
        "http://www.w3.org/TR/2001/REC-SVG-20010904/DTD/svg10.dtd">
```

```
<svg xmlns="http://www.w3.org/2000/svg"
        xmlns:xlink="http://www.w3.org/1999/xlink"
         width="100" height="50">
```
....

 $\langle$  svg>

Mögliche Angaben sind **em, px, pt, cm, mm** … Fehlt eine Angabe, werden Pixel angenommen.

#### viewBox

- Eine SVG-Grafik kann dabei mehrere Koordinatensysteme (auch Viewport genannt) haben.
- Mit dem Attribut **viewBox** kann man ein Koordinatensystem definieren, welches dann für das Dokument gilt.
- viewBox definiert ein Rechteck, das eine (evtl.) andere Ausdehnung der Grafik bestimmt.

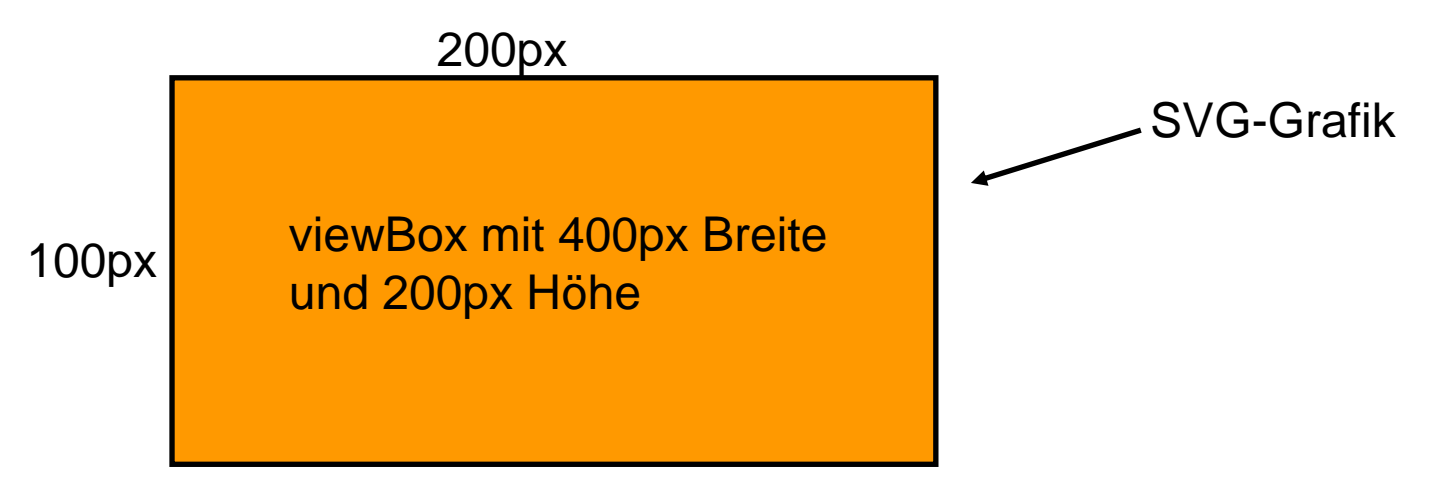

#### Zeichne Rechteck

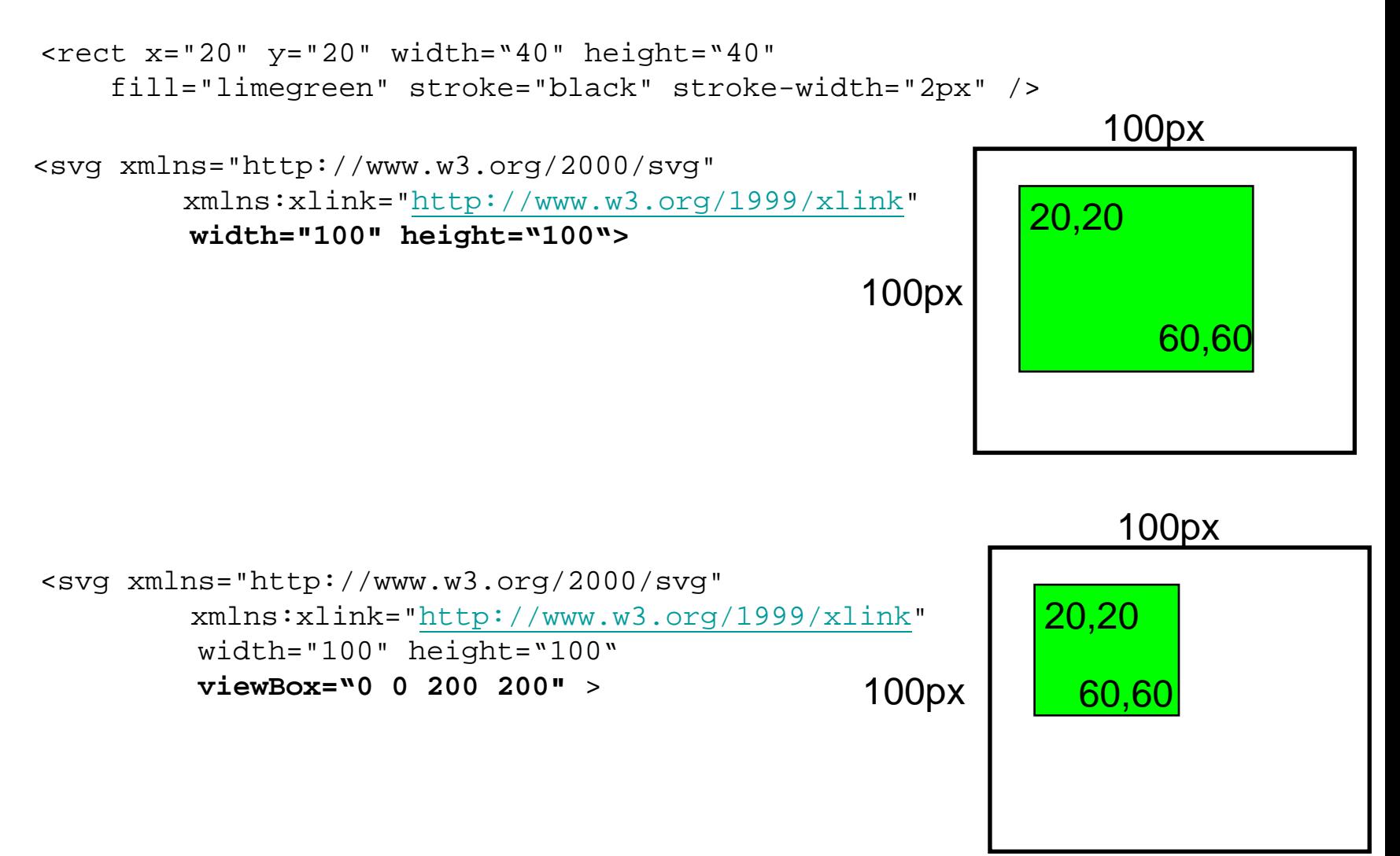

#### Zeichne Rechteck

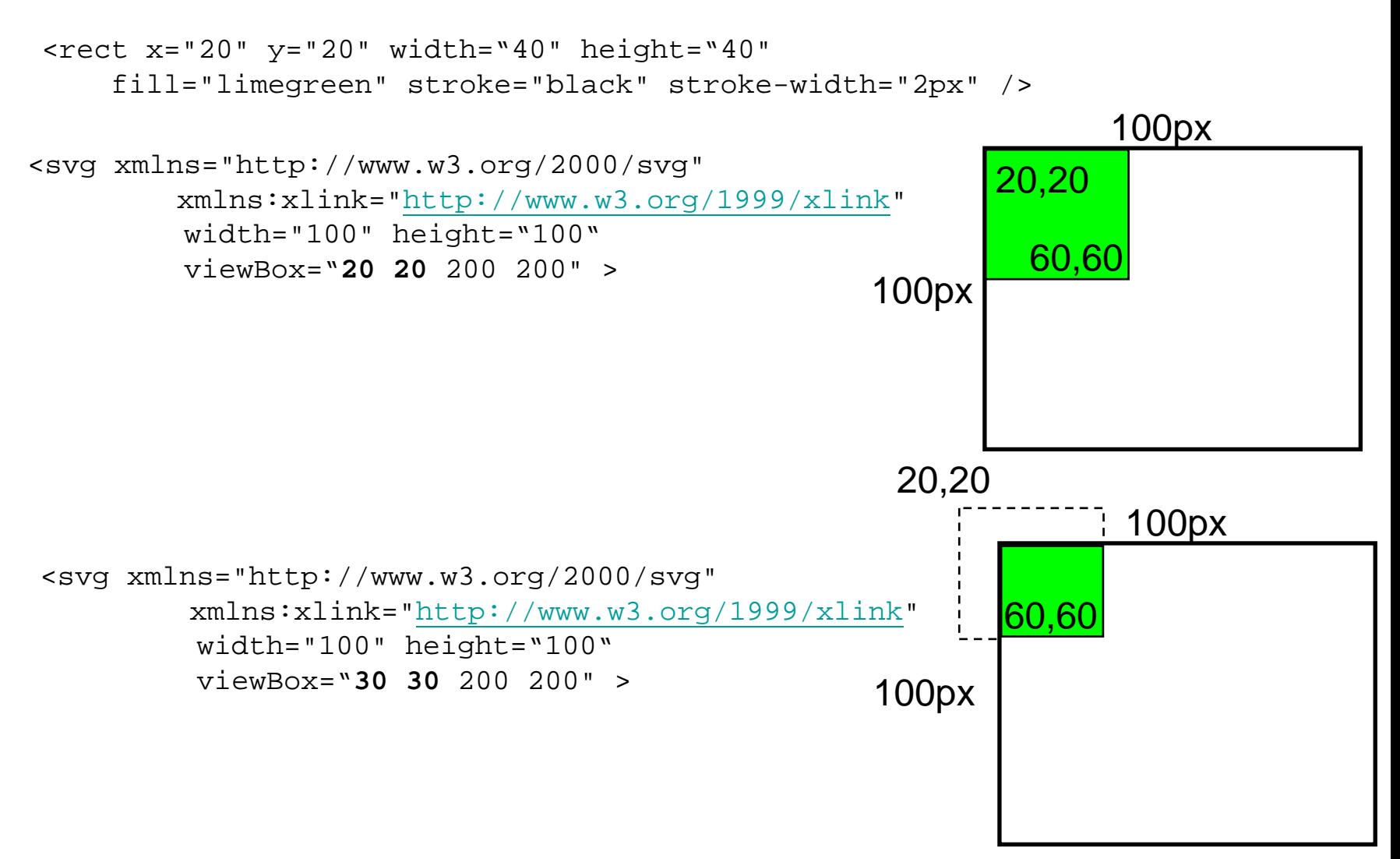

Dreieck erstellen:

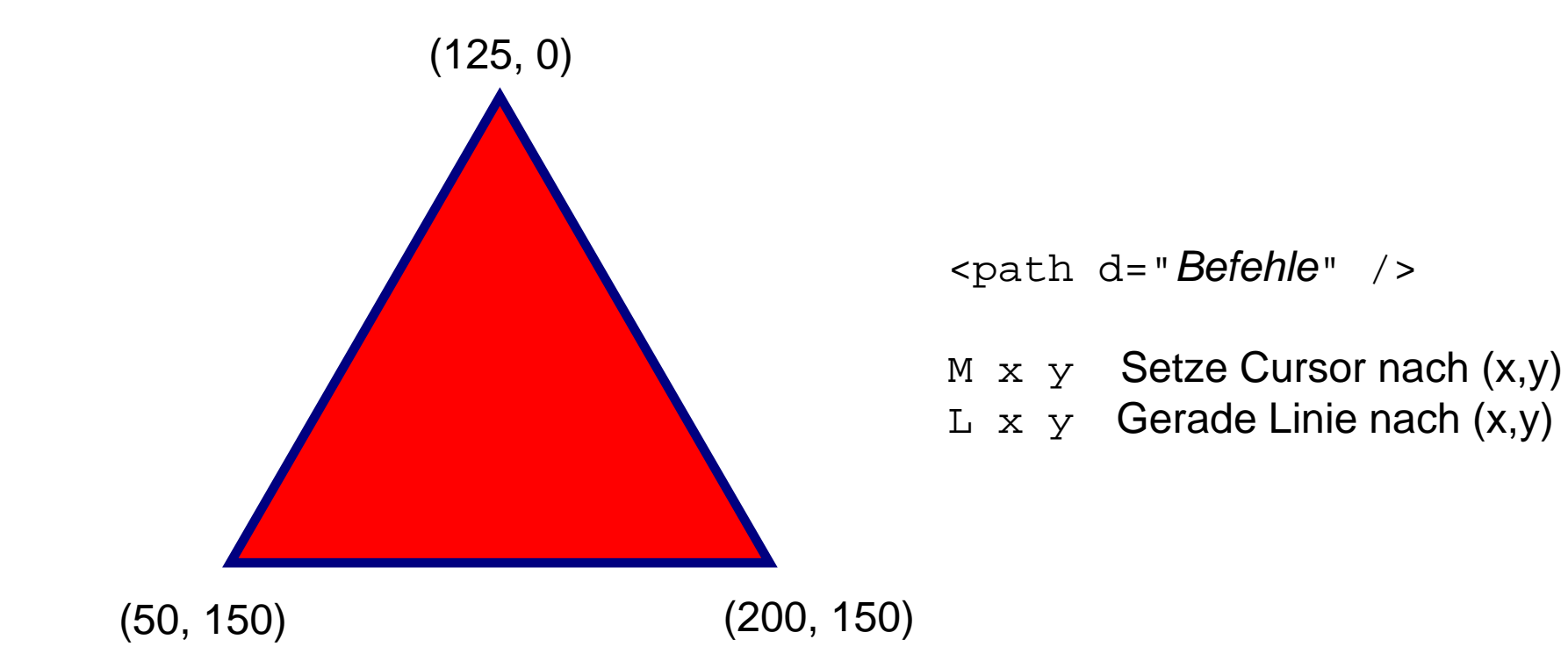

Rot gefüllt, blauer Rand, Strichstärke: 4

Formatierung direkt über Attribute oder per CSS

Dreieck erstellen:

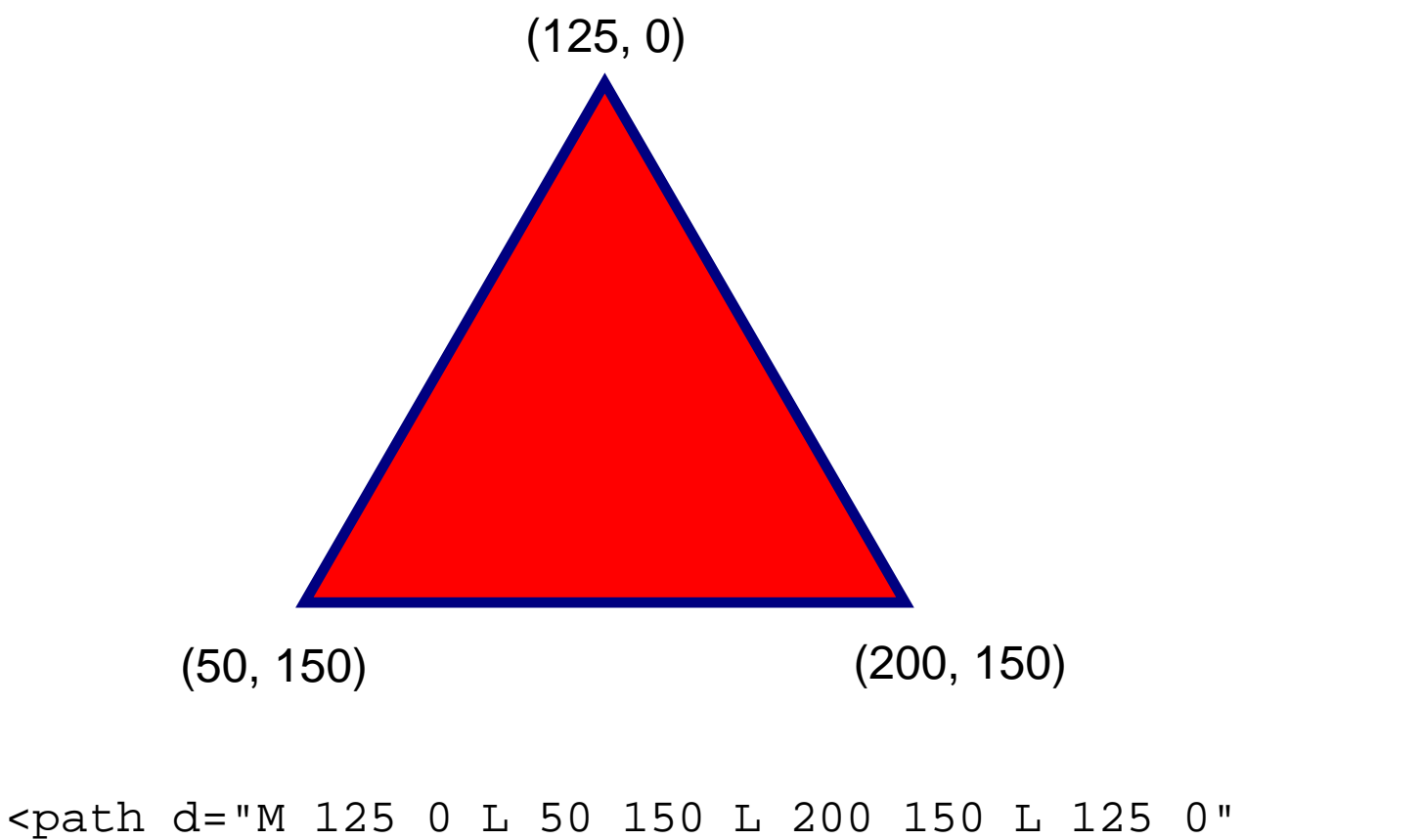

style="stroke:blue;stroke-width:4px;fill:red" />

Text entlang eines Pfads:

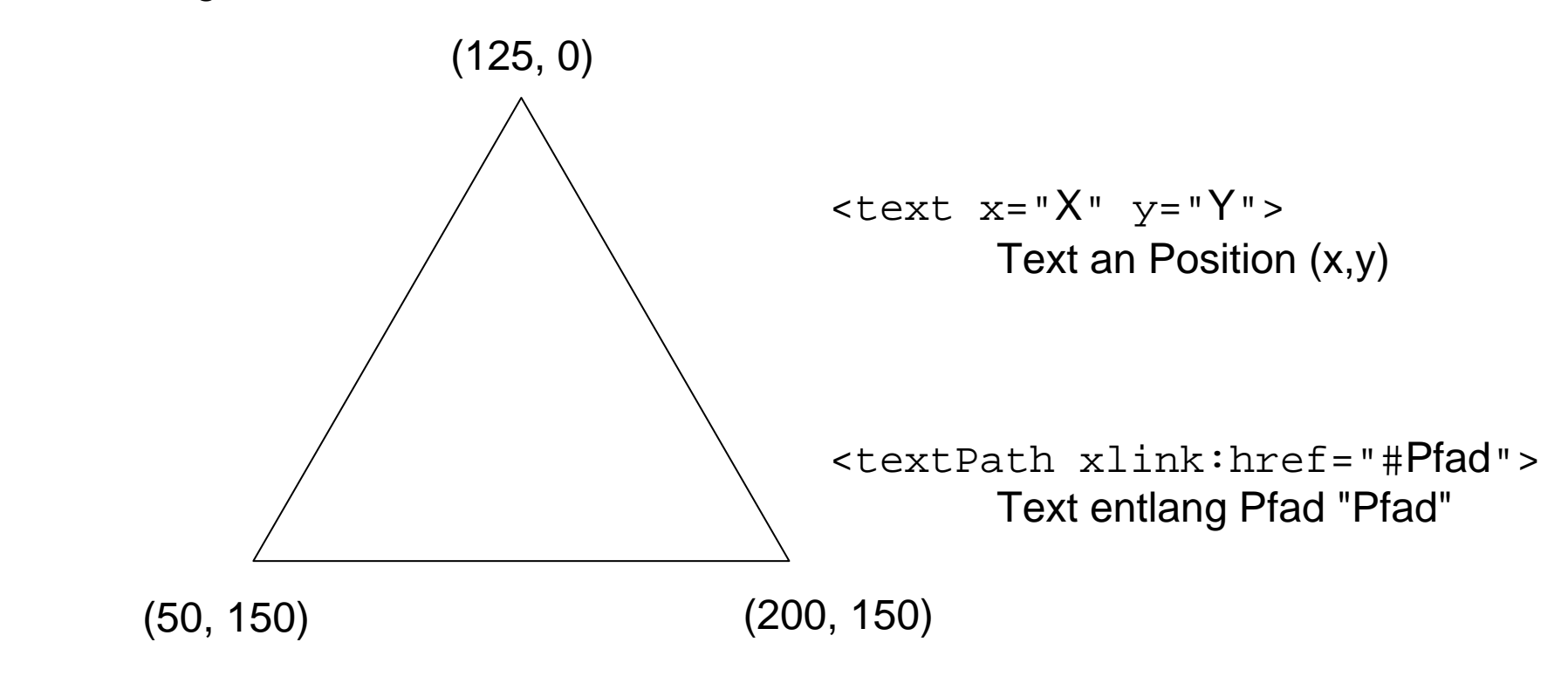

"Ich bin ein nicht so langer Beispieltext"

Text entlang eines Pfads:

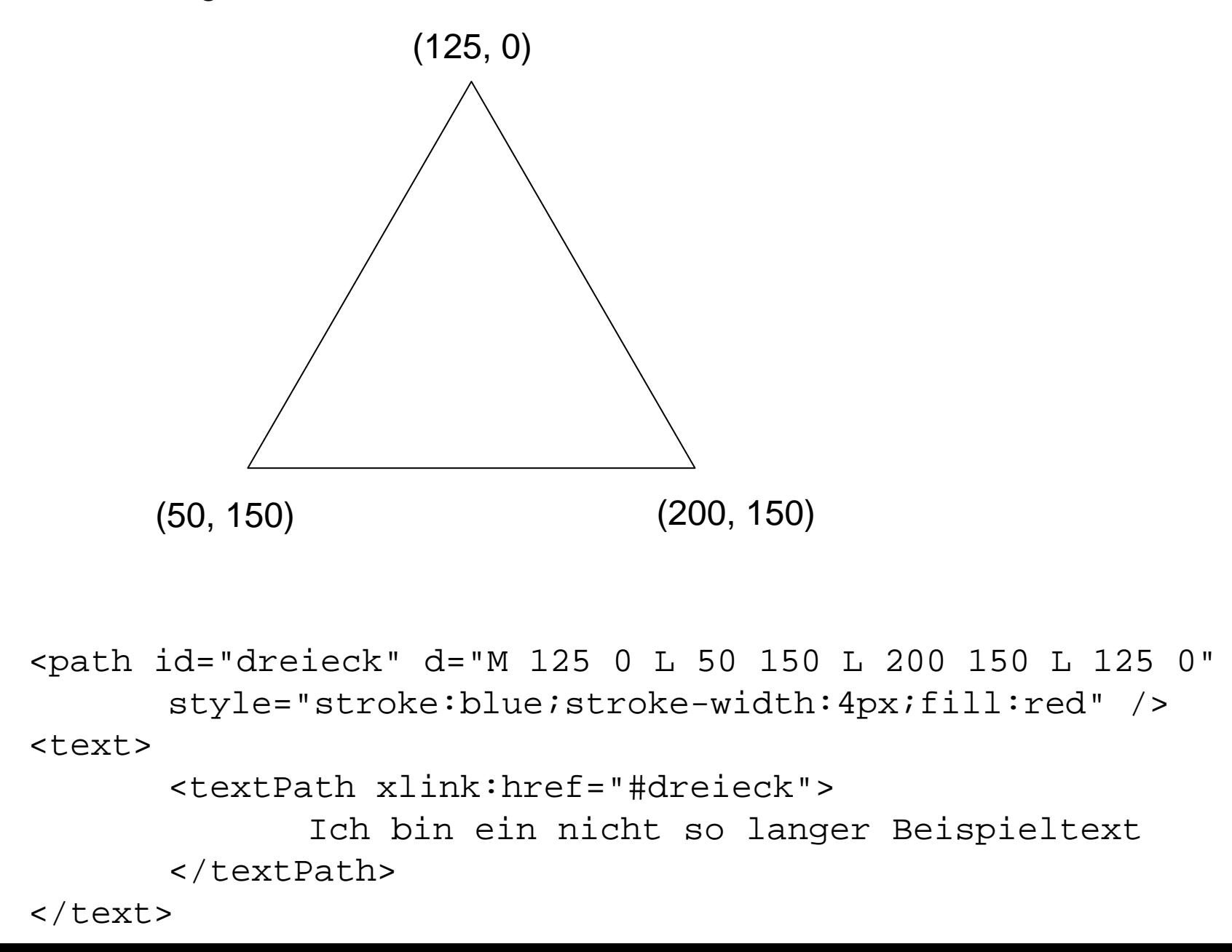

Erstellung von Symbolen:

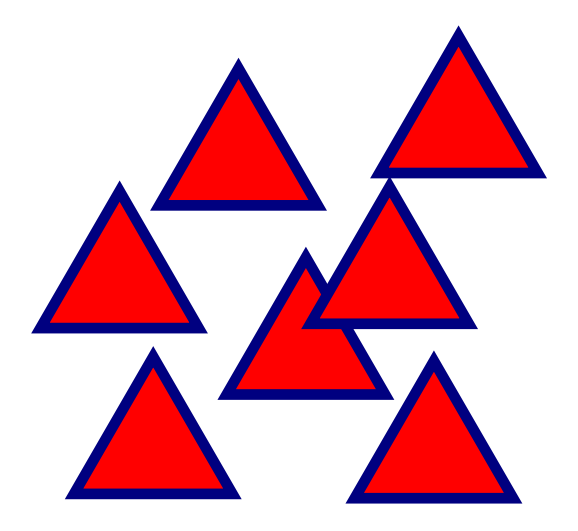

<symbol id="..."> Deklaration eines Symbols

<use xlink:href="#..."  $x=$ " $X$ "  $y=$ " $Y$ "> Instanzierung eines Symbols an Position (X, Y)

<use xlink:href="datei.svg#symbol"  $x=$  "X"  $y=$  "Y"> Instanzierung des Symbols "symbol" in der Datei "datei.svg"

Erstellung von Symbolen:

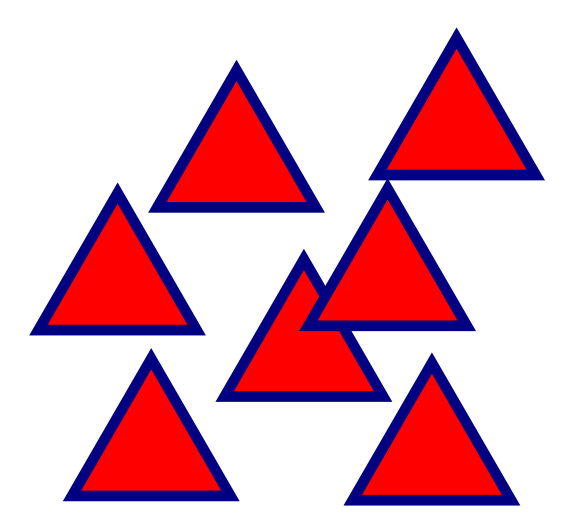

```
<symbol id="drei">
      <path id="dreieck" d="M 125 0 L 50 150 L 200 150 L 125 0" 
             style="stroke:blue;stroke-width:4px;fill:red" />
</symbol>
```

```
<use xlink:href="#drei" x="100" y="150" />
<use xlink:href="#drei" x="200" y="150" />
<use xlink:href="#drei" x="50" y="250" />
```
#### Erstellung von Symbolen:

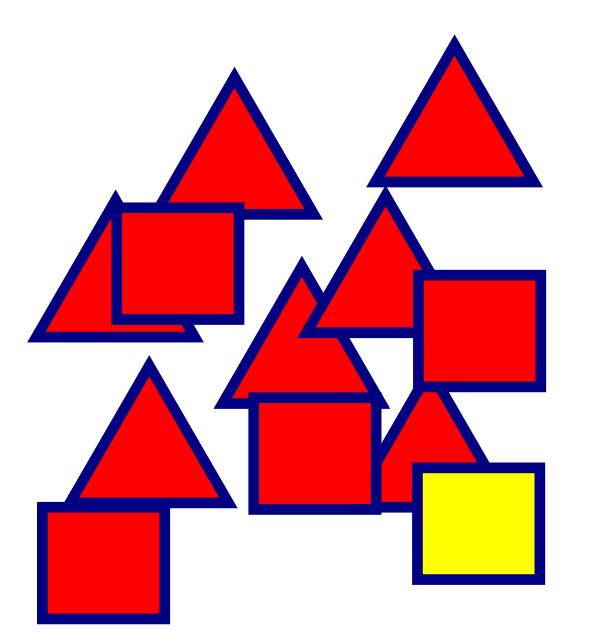

Hinzufügen eines Rechteckssymbols und Erstellung mehrerer Instanzen

Die Farbe eines Rechtecks ändernund auf [www.mimuc.de](http://www.mimuc.de/) verweisen lassen

 $\text{gamma} \times \text{rect}$  x="X" y="Y" width=".." height=".." /> Erstellung eines Rechtecks

<a xlink:href="ZIEL" xlink:title="ALT-Text" /> Erstellung eines Verweises (beliebiges SVG-Element)

Erstellung von Symbolen:

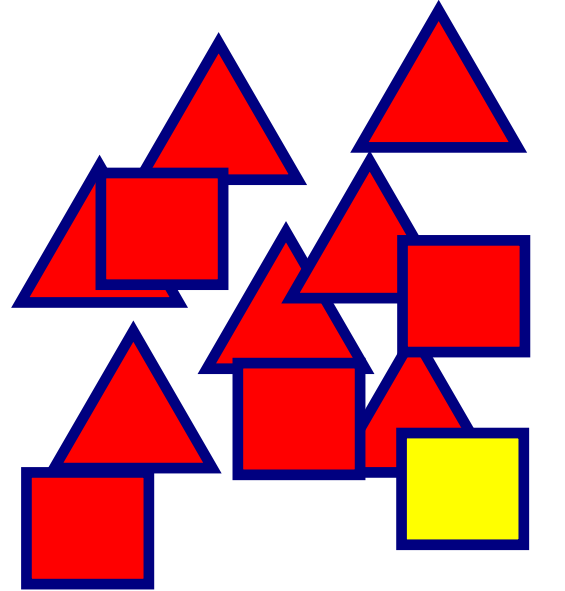

```
<symbol id="vier">
      <rect width="100" height="100" 
      style="stroke:blue;stroke-width:4px;fill:red" />
</symbol>
```

```
<a xlink:href="http://www.mimuc.de" xlink:title="Homepage">
  <use xlink:href="#vier" x="0" y="150" />
</a>
<use xlink:href="#vier" x="200" y="350" />
<use xlink:href="#vier" x="350" y="250" />
```
Gruppen:

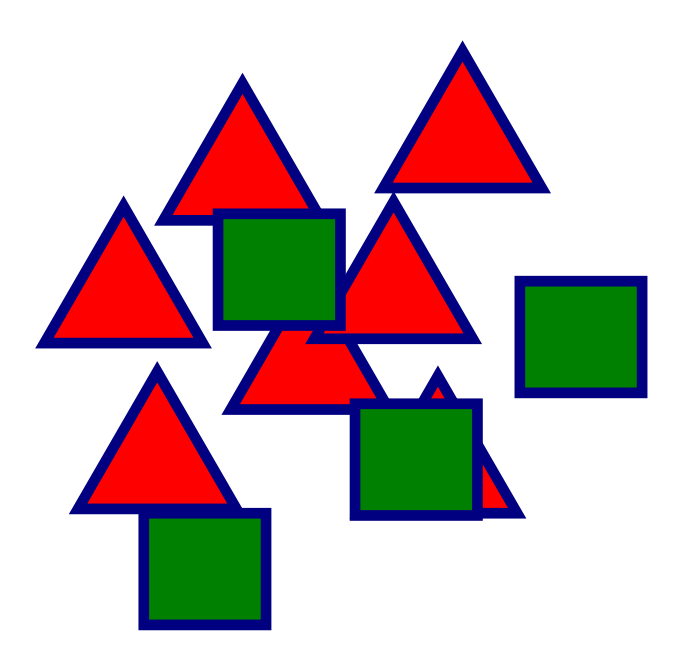

Alle Vierecke in einer Gruppe zusammenfassen.

Diese Vierecksgruppe um 45° drehen!

<g>

Erstellung einer Gruppe (gemeinsame Attribute, Transformation)

- <g transform="rotate(Grad, MX, MY)">
- $\leq$ g transform="translate $(X, Y)$ ">
- <g transform="scale(Faktor)">

Transformation aller Gruppenelemente (transform-Attribut teilweise auch für einzelne Elemente gültig)

#### Gruppen:

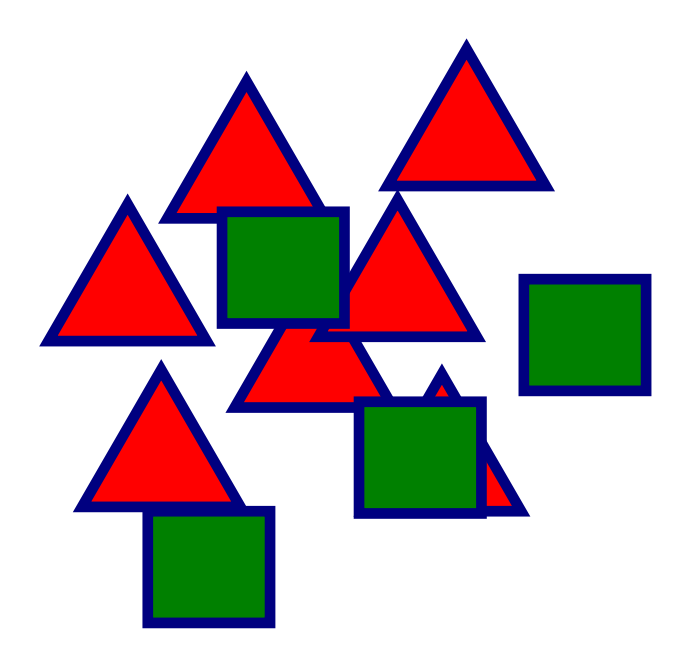

```
<g transform="rotate(45, 200, 200)">
       <use xlink:href="#vier" x="0" y="150"/>
       <use xlink:href="#vier" x="200" y="350" />
       <use xlink:href="#vier" x="350" y="250" />
\langle g>
```
#### Animationen:

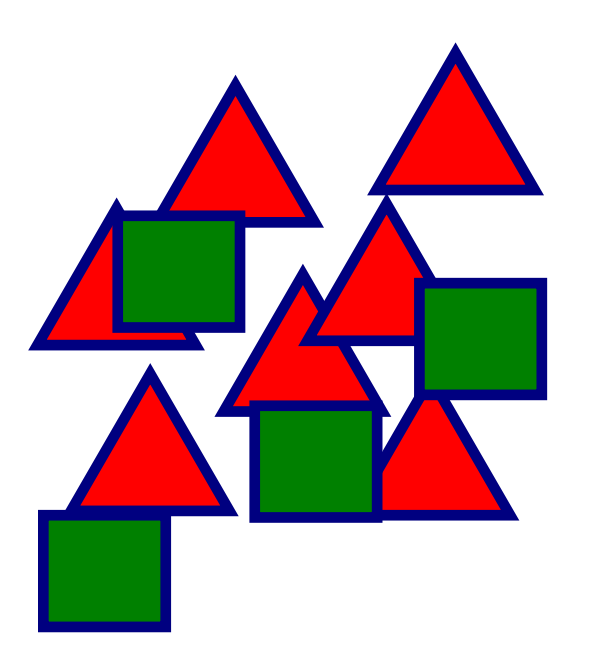

Ein Viereck soll sich langsam nach rechts bewegen!

```
<animate attributeName="ATT" from=".." to=".."
       begin="START" dur="DURATION" />
       Animiert das Attribut ATT des Elements, in dem animate liegt.
       Animation beginnt zum Zeitpunkt START und dauert DURATION Sekunden.
       Die Werte werden zwischen from und to interpoliert.
```

```
<animate attributeName="x" from="0" to="250" begin="0s" dur="5s" />
```
#### Animationen:

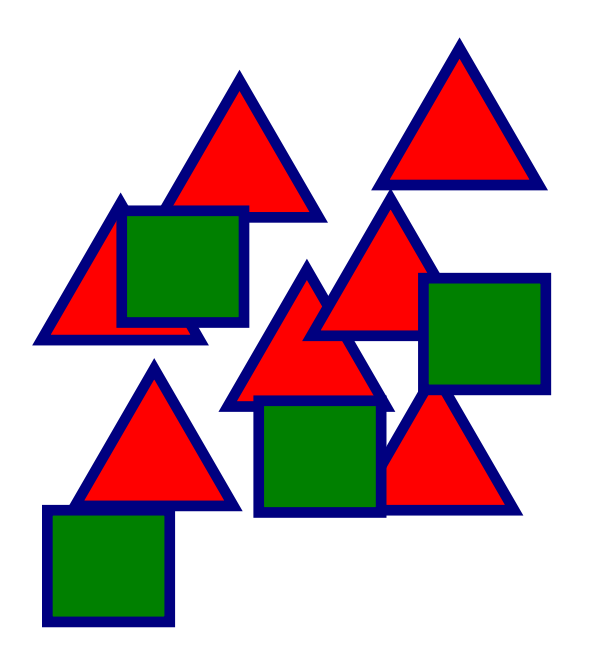

Ein Viereck soll sich langsam nach rechts bewegen!

```
<use xlink:href="#vier" x="0" y="150">
      <animate attributeName="x" from="0" to="250" begin="0s" dur="5s" />
```
</use>

#### Animationen:

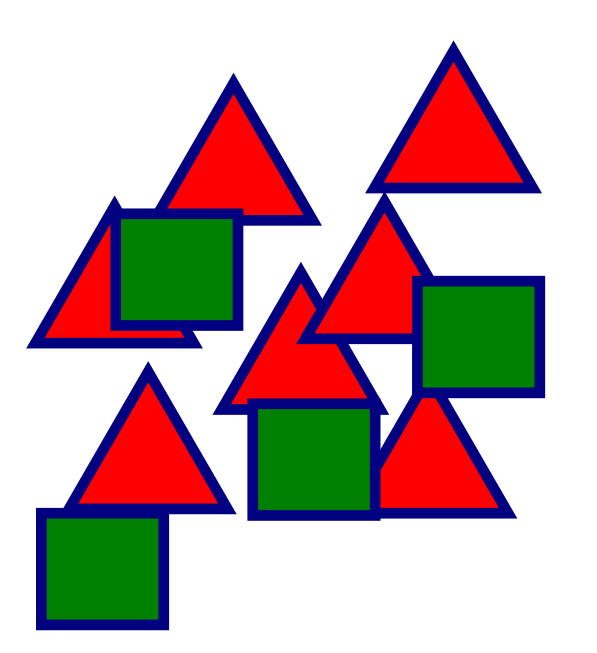

Eines der Vierecke soll sichdrehen.

<animateTransform attributeName="transform" type="TYPE"

```
from=".." to=".."
```
begin="START" dur="DURATION" repeatCount=".."/>

TYPE ist jeweils translate, rotate, scale, etc.

repeatCount gibt die Anzahl der Wiederholungen an ("indefinite" für unbegrenzte Wiederholungen).

#### Animationen:

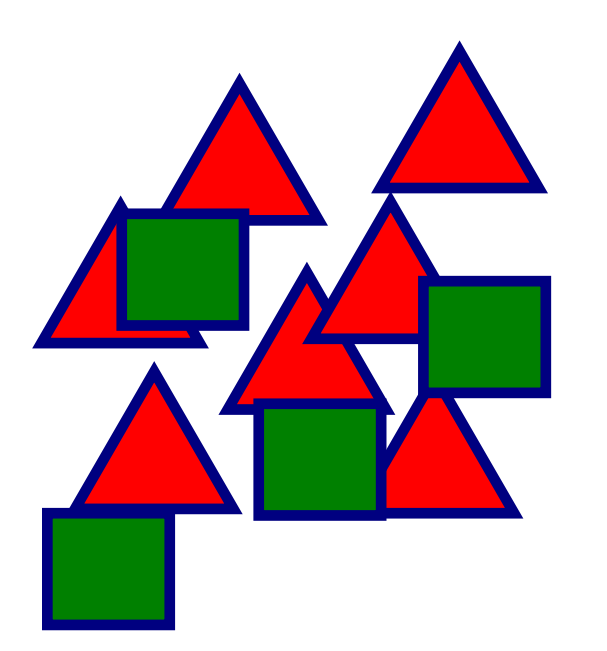

```
<use xlink:href="#vier" x="10" y="250">
      <animateTransform attributeName="transform" type="rotate"
             from="0,60,300" to="360,60,300"
             begin="0s" dur="5s" repeatCount="indefinite"/>
</use>
```